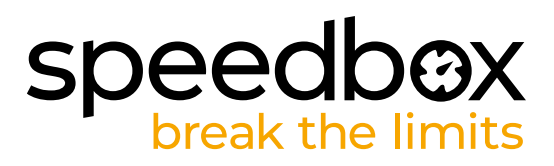

# **SpeedBox 1.3 para Shimano + ETP**

## **PASO 1: Preparación para la instalatión**

- **A.** Prepare las siguientes herramientas:
	- 1. Destornillador Phillips PH1
	- 2. Herramienta de manipulación de conectores (accesorio en el paquete SpeedBox).
- **B.** Apague la bicicleta eléctrica.
- **C.** Retire la batería de la bicicleta eléctrica de acuerdo con el manual del fabricante.

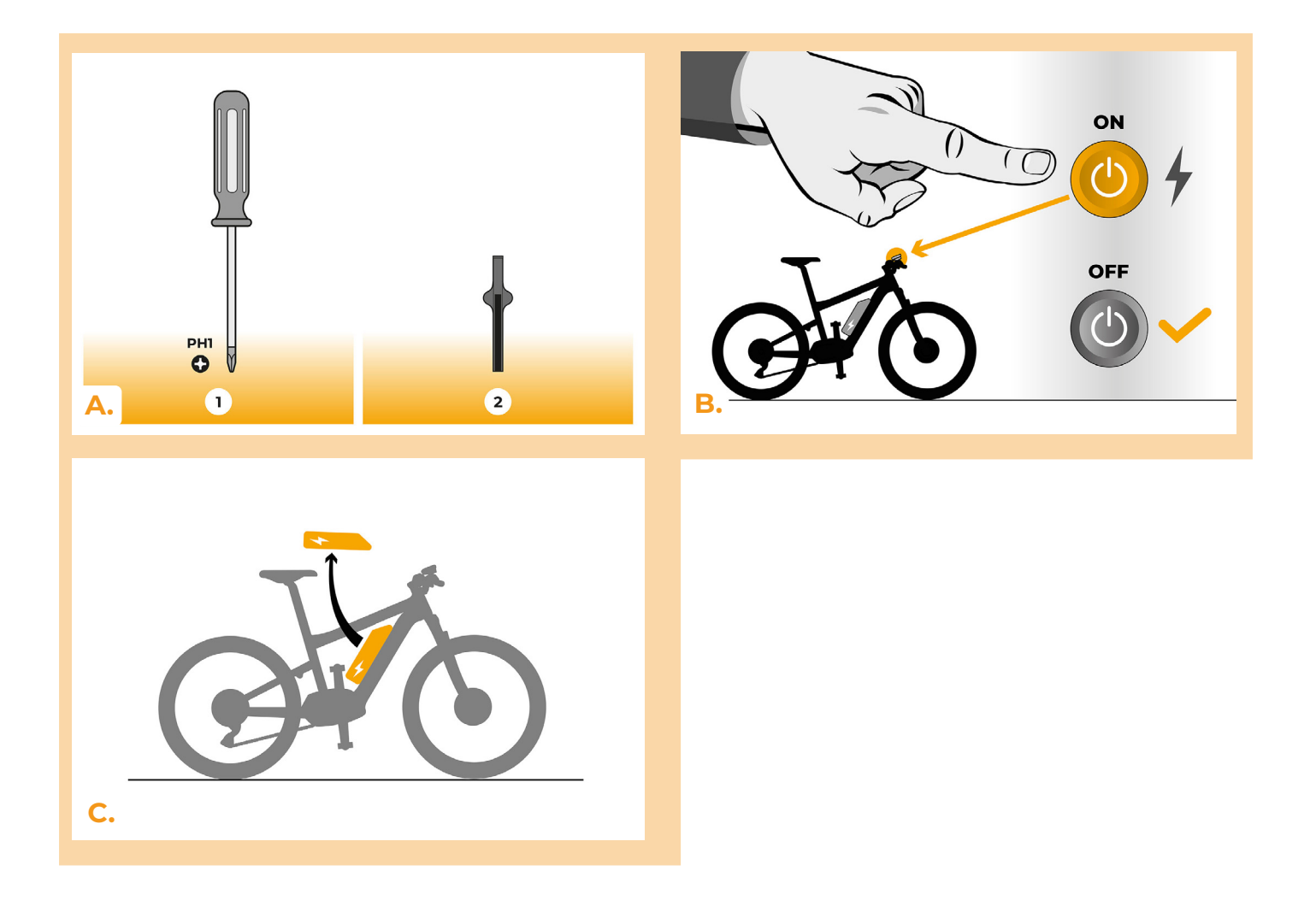

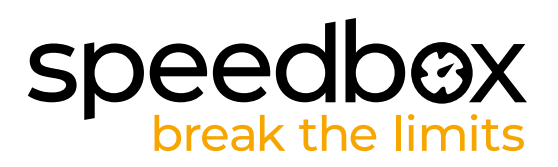

#### **PASO 2: Desmontaje de la manivela**

- **A.** Si la manivela interfiere con la extracción de la cubierta de plástico del motor, retírela de acuerdo con las instrucciones del fabricante.
- **B.** Desatornille los tornillos que sujetan la tapa del motor con un destornillador Phillips PH1.
- **C.** Retire la cubierta del motor.

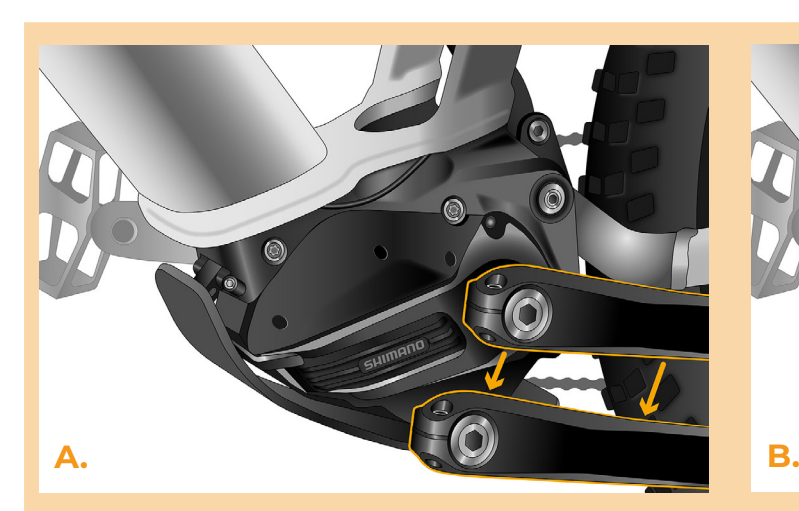

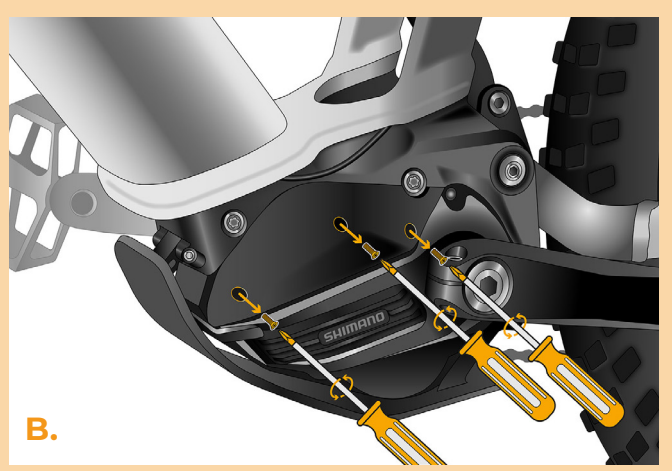

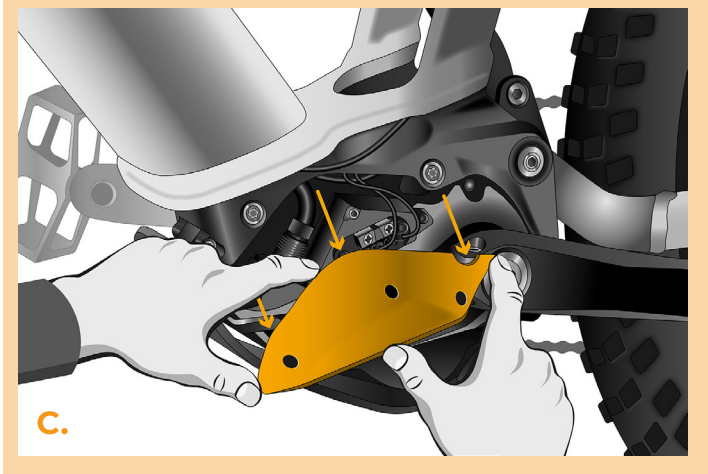

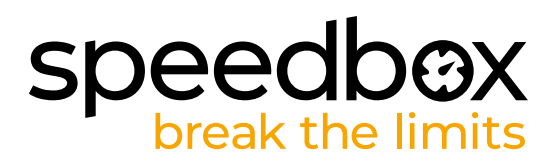

#### **PASO 3: Desconexión de los conectores del motor**

- **A.** Desconecte el conector del cable del sensor de velocidad del motor con una herramienta de manipulación de conectores. El conector se diferencia del resto en su bloqueo.
- **B.** Desconecte el puerto del dispositivo (interruptor Di2/Satélite) de la misma manera.

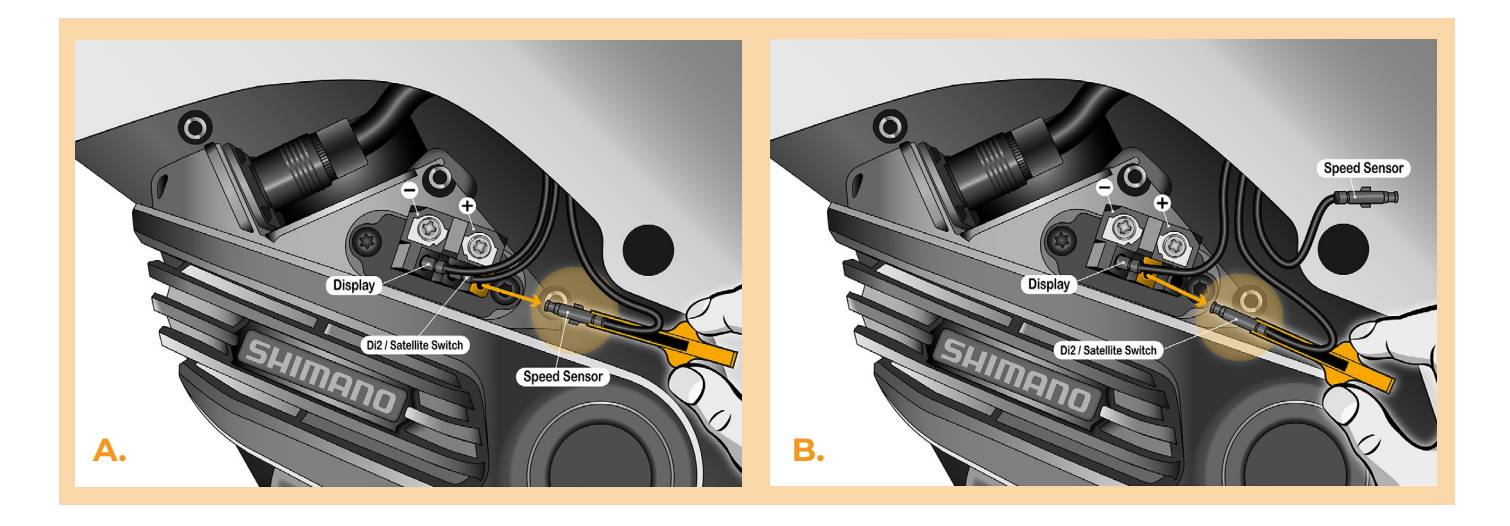

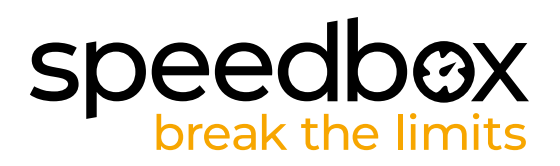

## **PASO 4: Instalación del deslimitador SpeedBox**

- **A.** Conecte SpeedBox a los conectores desconectados (paso 3) utilizando la herramienta de manipulación de conectores.
- **B.** Asegúrese de que los bloqueos del conector estén asentados y escuche un clic.
- **C.** Antes de instalar el motor, verifique la conexión correcta como se muestra en la imagen.

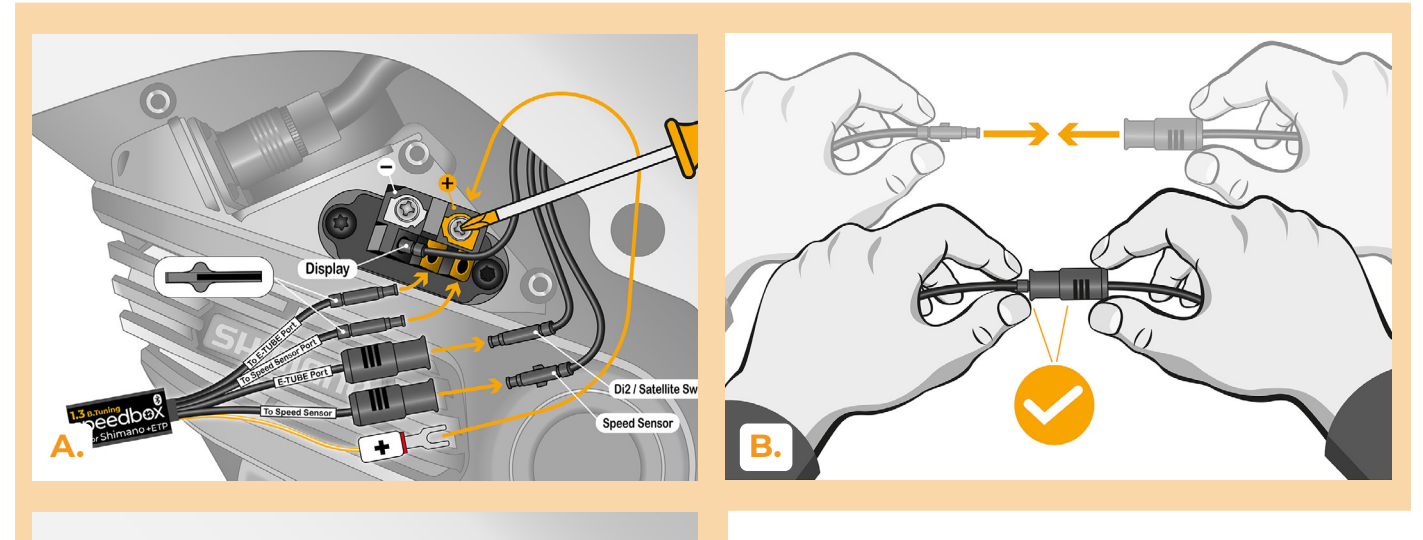

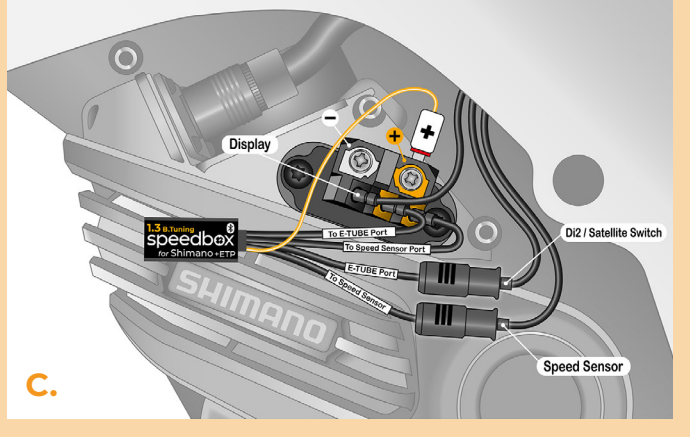

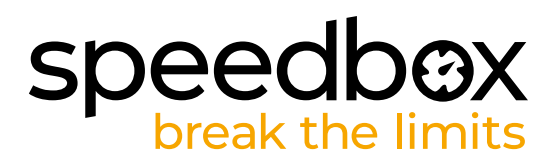

### **PASO 5: Montaje del motor**

- **A.** Vuelva a colocar los conectores y el cableado que van desde el motor al espacio libre en el cuadro de la bicicleta eléctrica.
- **B.** Vuelva a colocar la cubierta del motor en su posición original.
- **C.** Asegure la cubierta con tornillos utilizando un destornillador Phillips PH1. Si quitó la manivela en el paso 2, vuelva a instalarla.

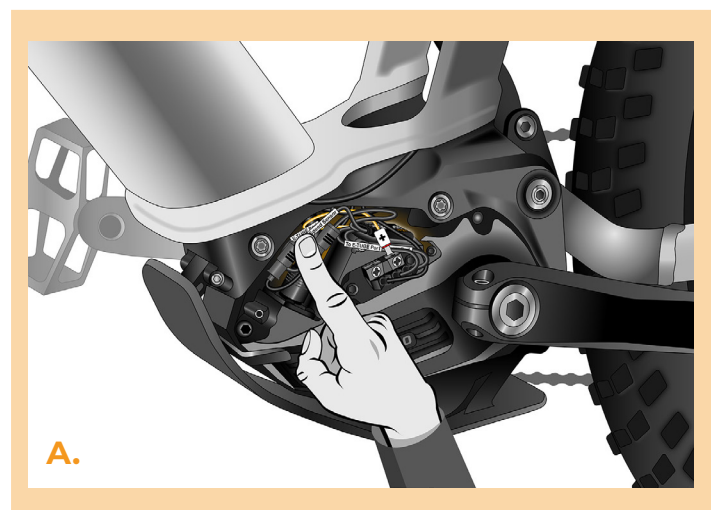

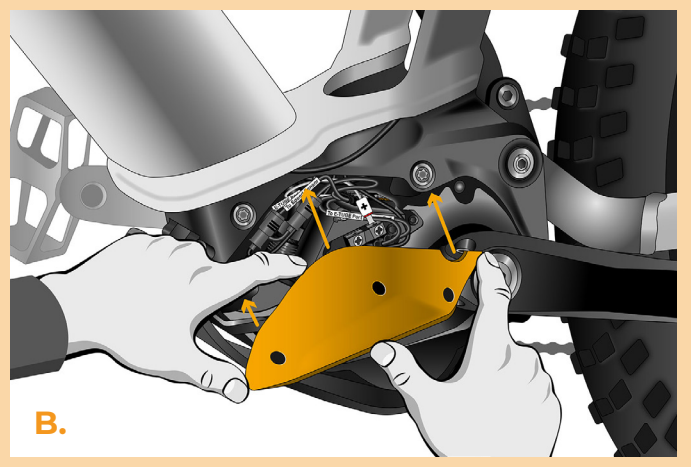

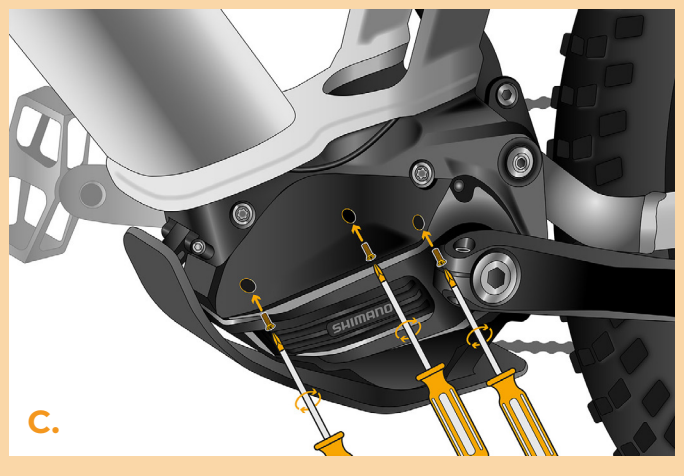

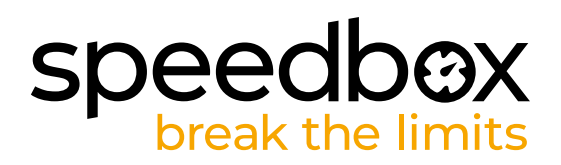

### **PASO 6: Comprobación de la función de tuning**

- **A.** Vuelva a colocar la batería en la bicicleta eléctrica.
- **B.** Encienda la bicicleta.
- **C.** El SpeedBox está activo y el límite de velocidad está desbloqueado. Si tiene la función de luces activa, puede apagar el Speedbox solo encendiendo las luces.
- **D.** Gire la rueda trasera y asegúrese de que su bicicleta eléctrica muestre la velocidad de la rueda en la pantalla.

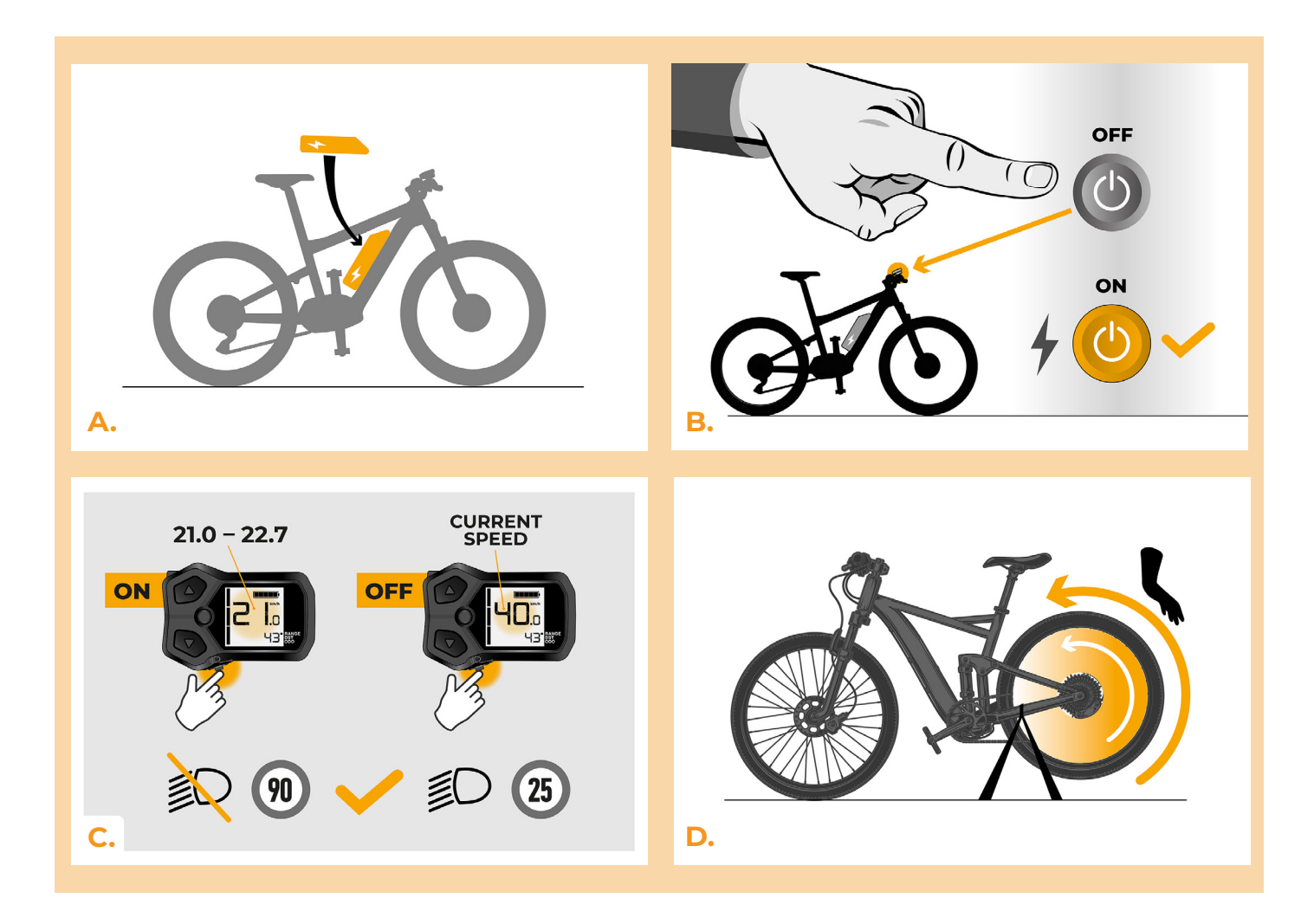

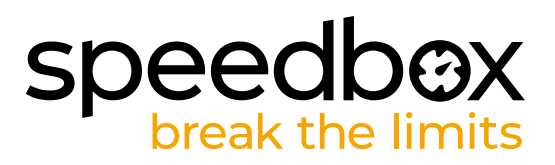

#### **PASO 7: Emparejamiento (de los productos SpeedBox) con la Aplicatión móvil SpeedBox App**

- **A.** Instale la aplicación SpeedBox App desde Google Play o App Store.
- **B.** Encienda Bluetooth en su teléfono.
- **C.** Inicie la aplicación SpeedBox App. Habilite los servicios de ubicación si se le solicita.
- **D.** Seleccione el dispositivo MyEbike\_xxxx. Si no encuentra su SpeedBox en la lista, haga clic en el botón "Refrescar" y, si es necesario, asegúrese de que:
	- 1. Tiene la bicicleta eléctrica encendida.
	- 2. No se encuentra a más de 5 m de su bicicleta eléctrica.
	- 3. Tiene Bluetooth activado en su teléfono móvil.
	- 4. Tiene habilitados los servicios de ubicación en su dispositivo móvil para la aplicación SpeedBox App.
- **E.** Ahora usted puede usar completamente la aplicación SpeedBox App (controlar el tuning, monitorear los datos de conducción e información sobre el rendimiento del motor y consumo de energía, ajustar el límite de velocidad, etc.).

**SPEEDBOX APP B. A. C. D.**

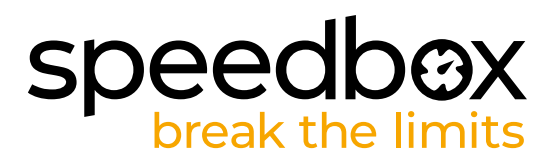

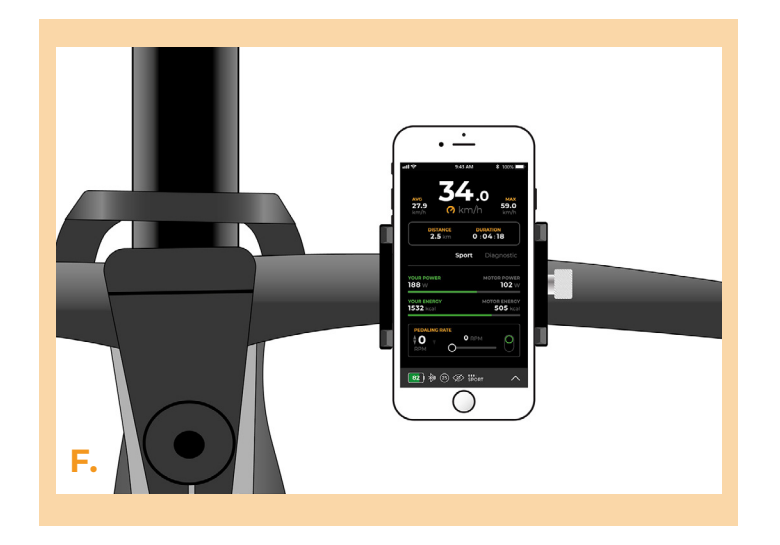

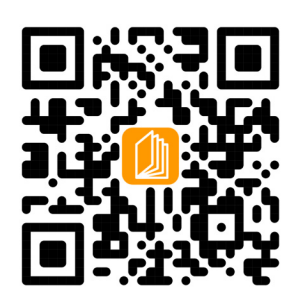

**www.speedbox-tuning.es**

Ebike Electronic s.r.o. Rybna 716/24 | 110 00 Praha 1 | Czech Republic | ID: 05553555 | VAT: CZ05553555

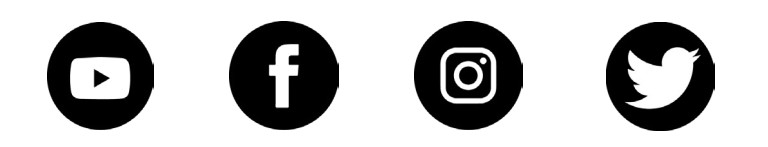